# **Change of Signature** in e-Connect

**Quick Guide** 

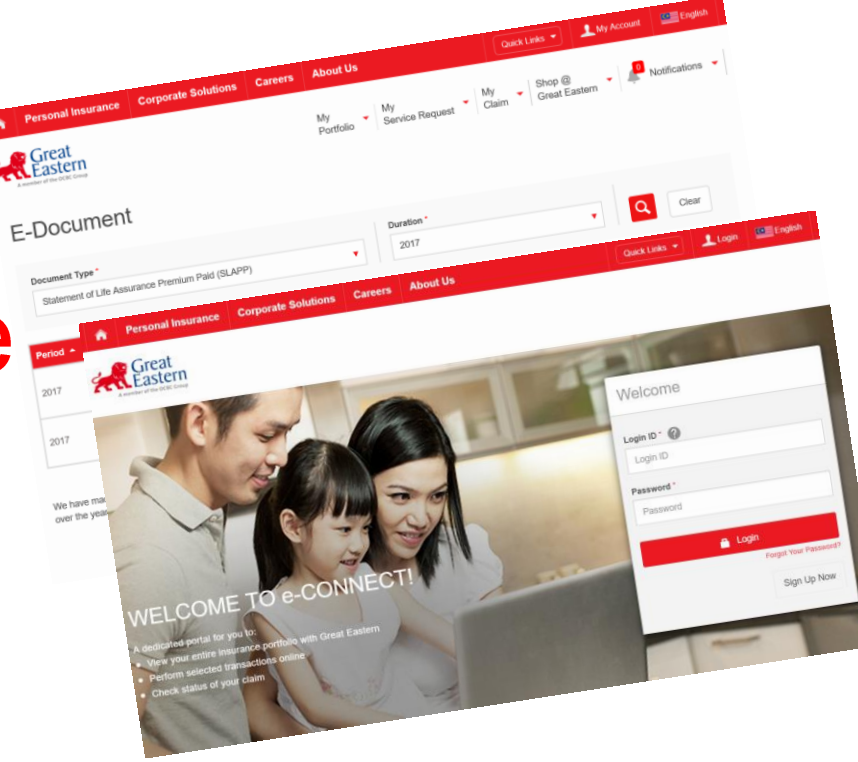

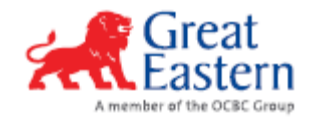

### e-Connect - Login

#### e-Connect Login screen

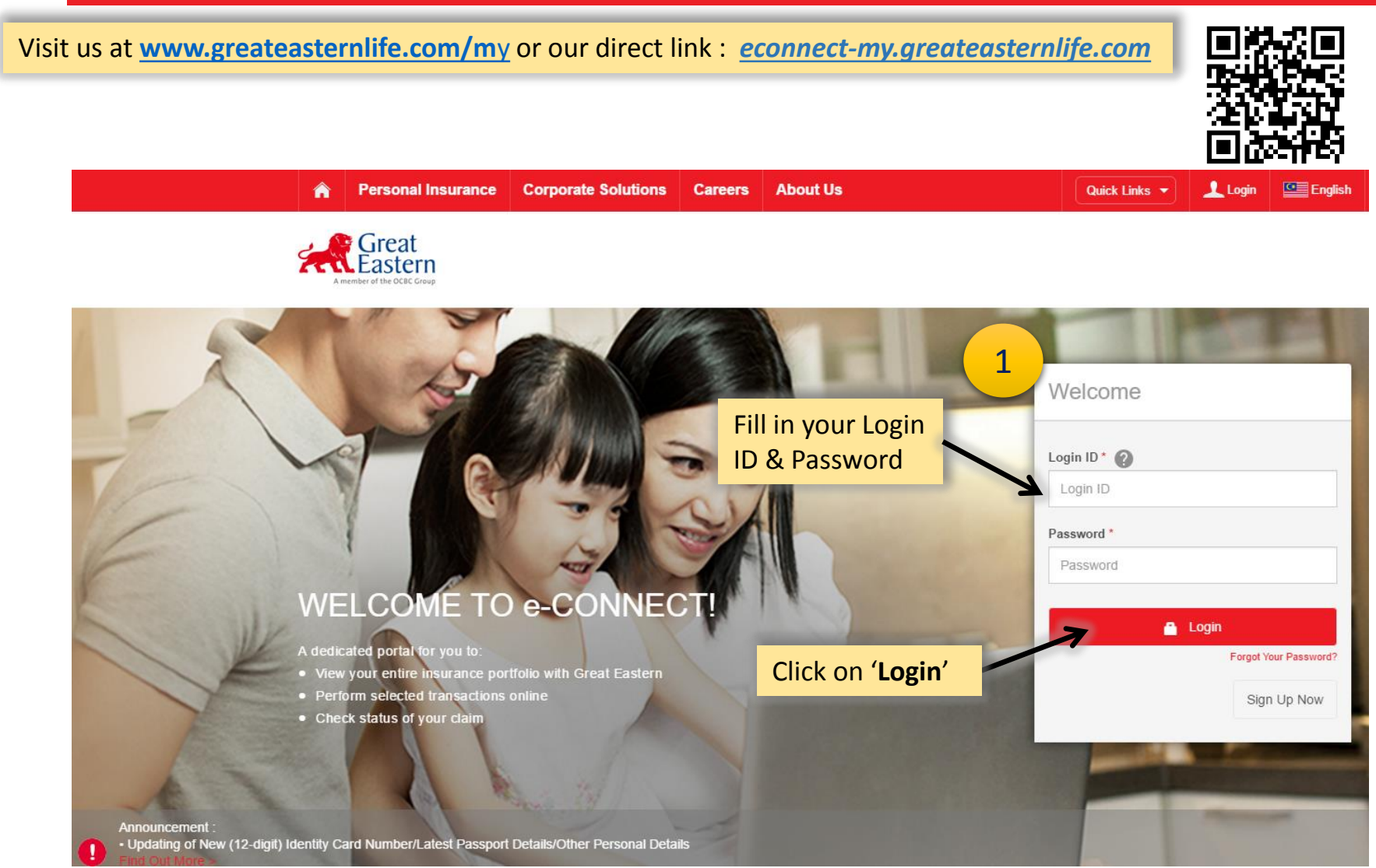

### e-Connect - Login

**Personal Insurance Corporate Solutions Careers** 

#### Terms of usage

 $\hat{\mathbf{r}}$ 

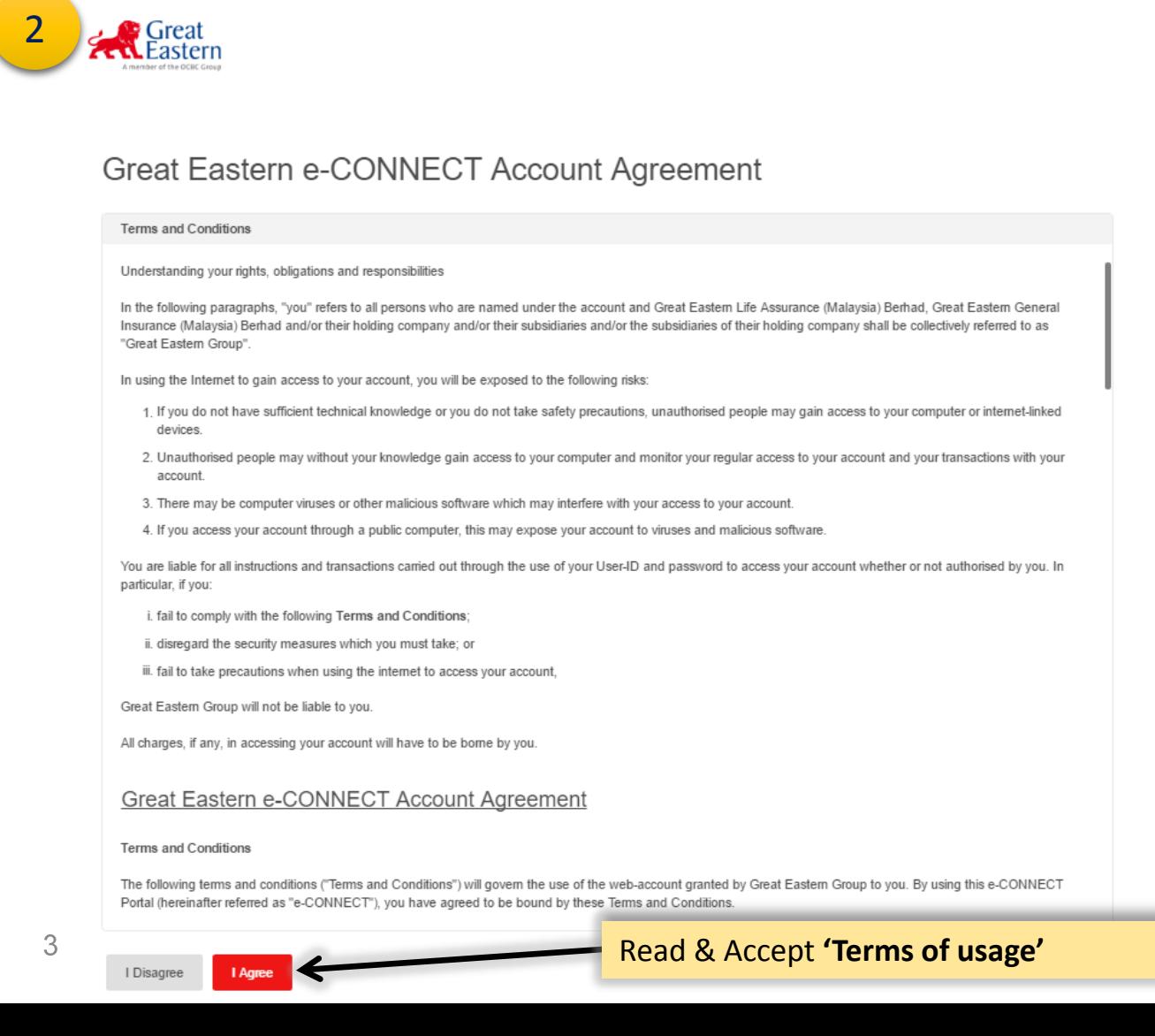

**About Us** 

Login **Company** 

Quick Links  $\vert \mathbf{v} \vert \vert$ 

### e-Connect - Login

#### **OTP Request**

**Personal Insurance Corporate Solutions About Us Careers** A

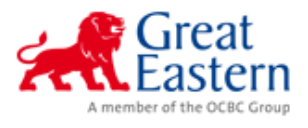

### One Time Password

Please kindly enter your one time password sent to your mobile no.

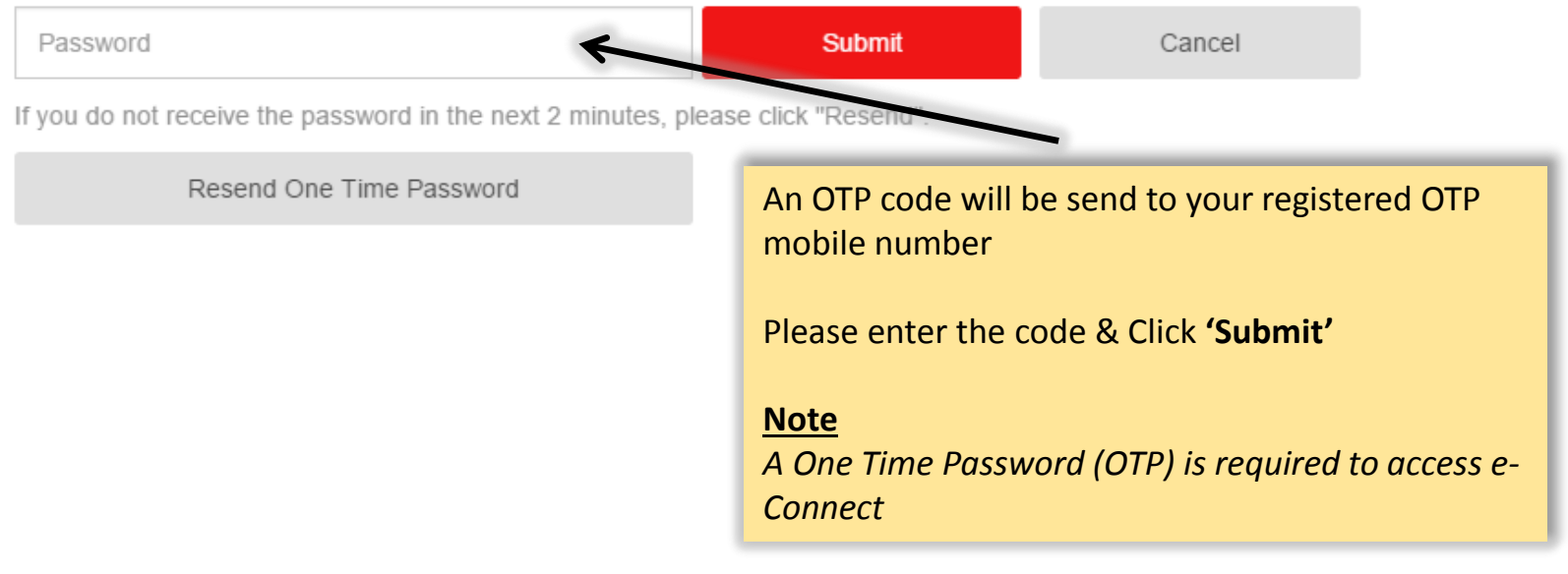

#### **Dashboard**

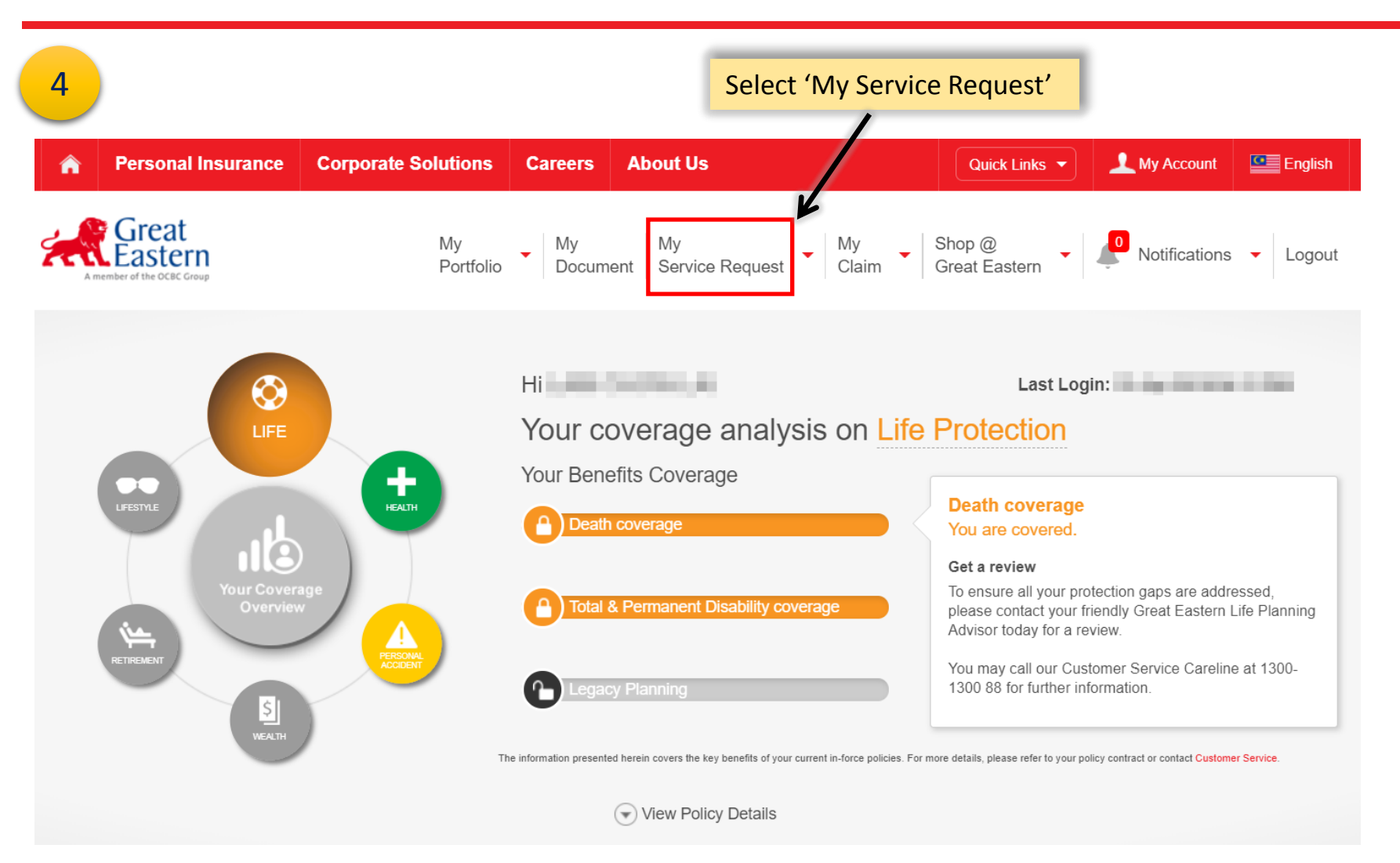

#### **My Mailbox**

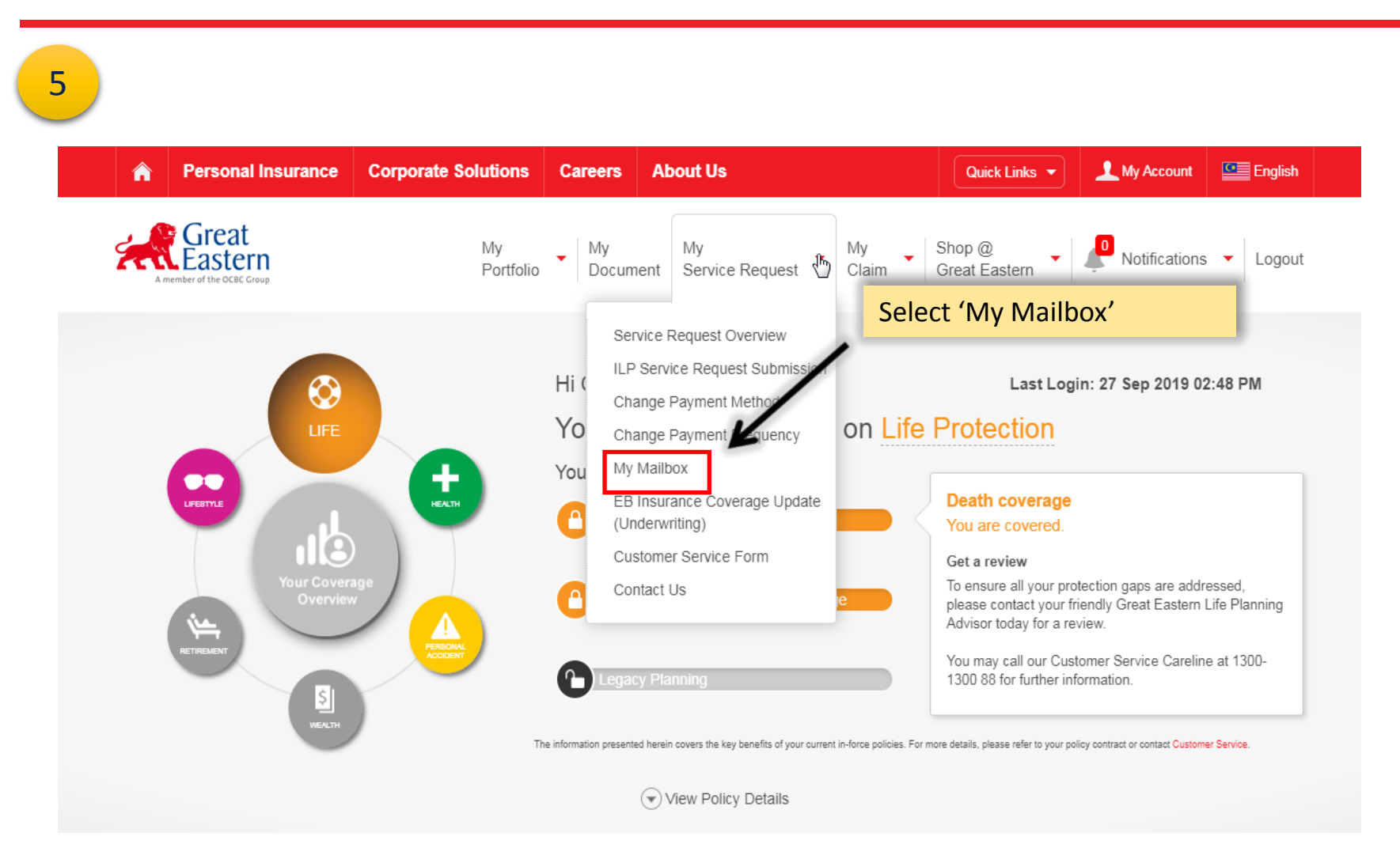

#### **CREATE NEW QUERY**

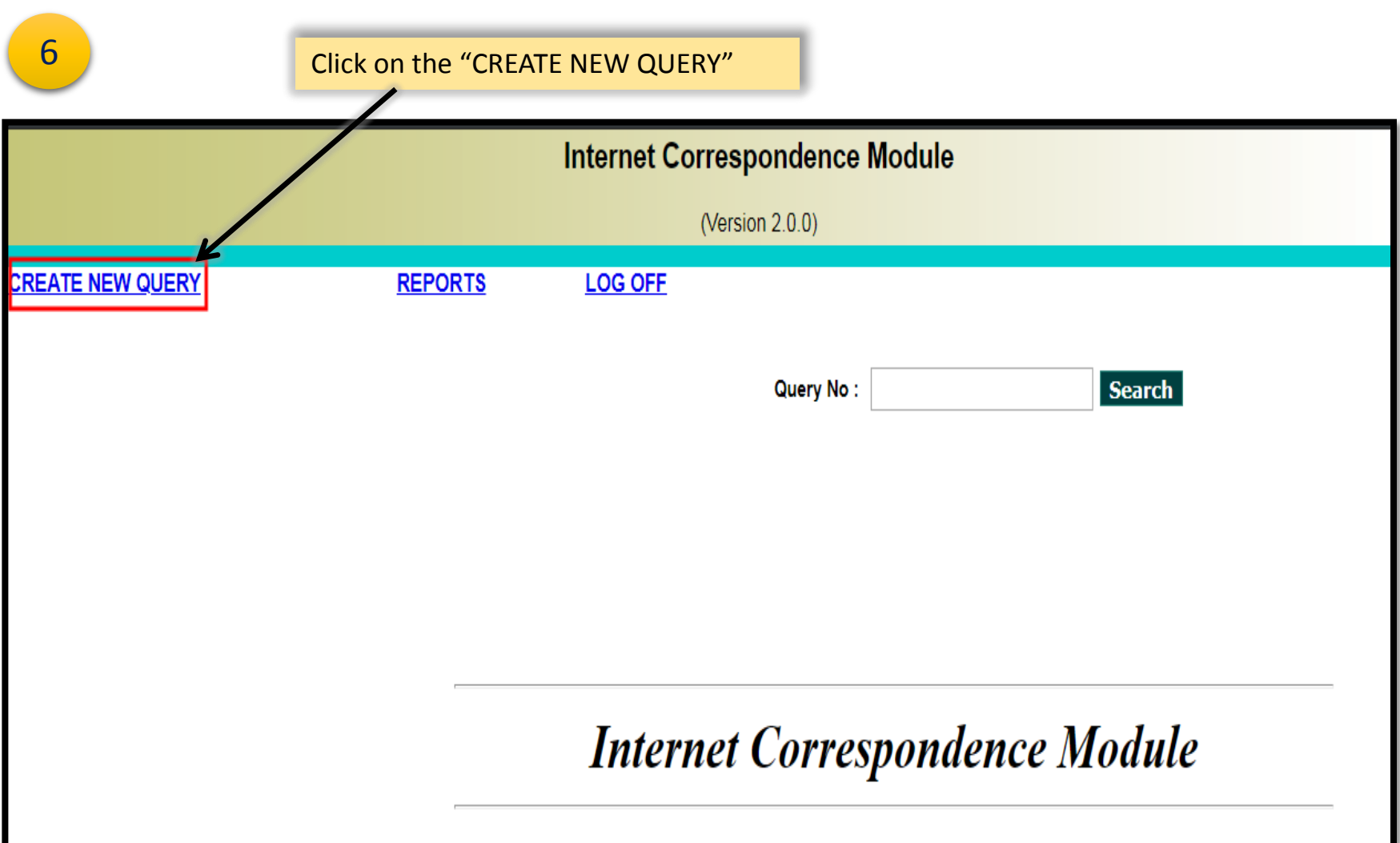

#### **Subject: "General Enquiries"**

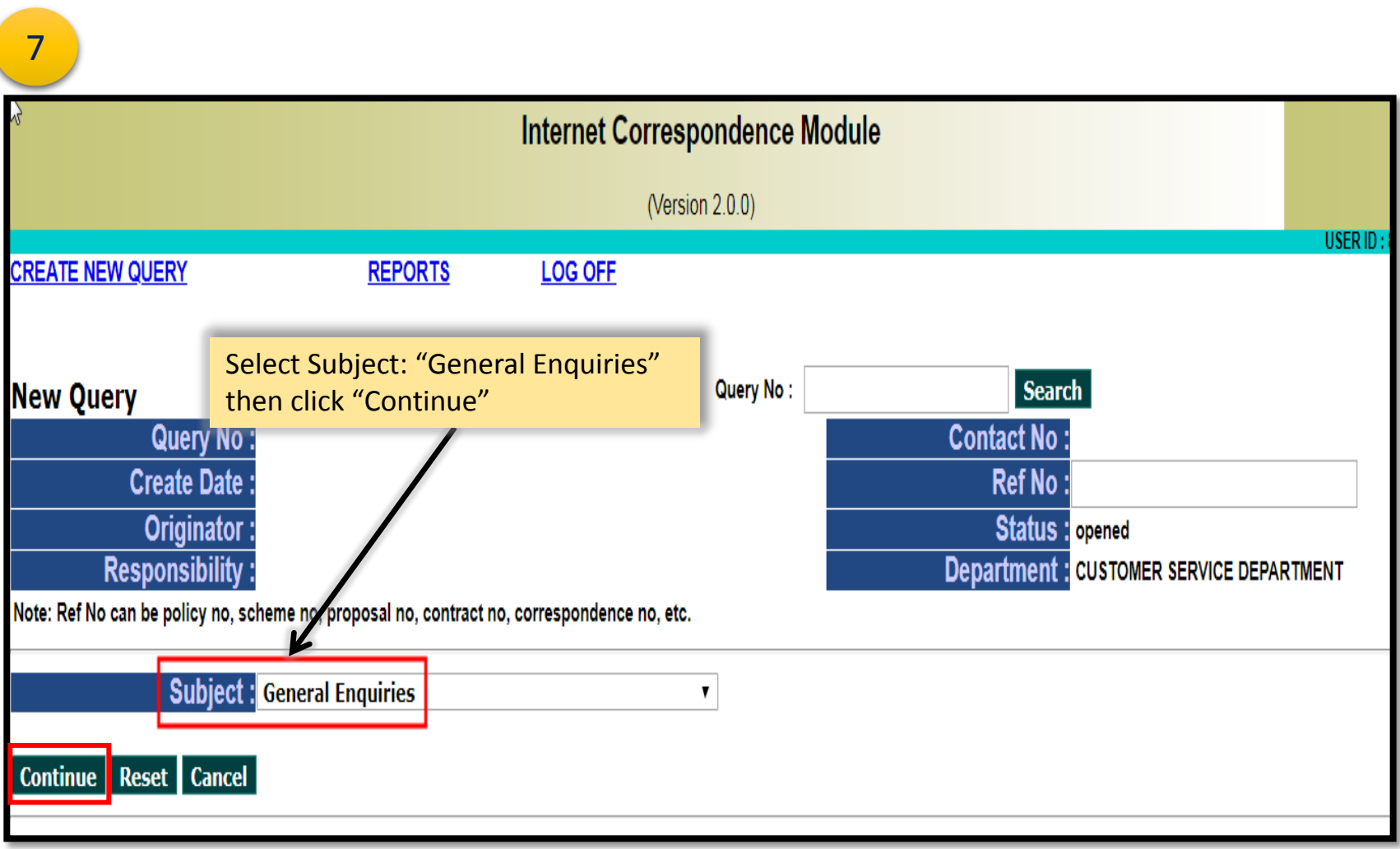

#### Attachment(s)

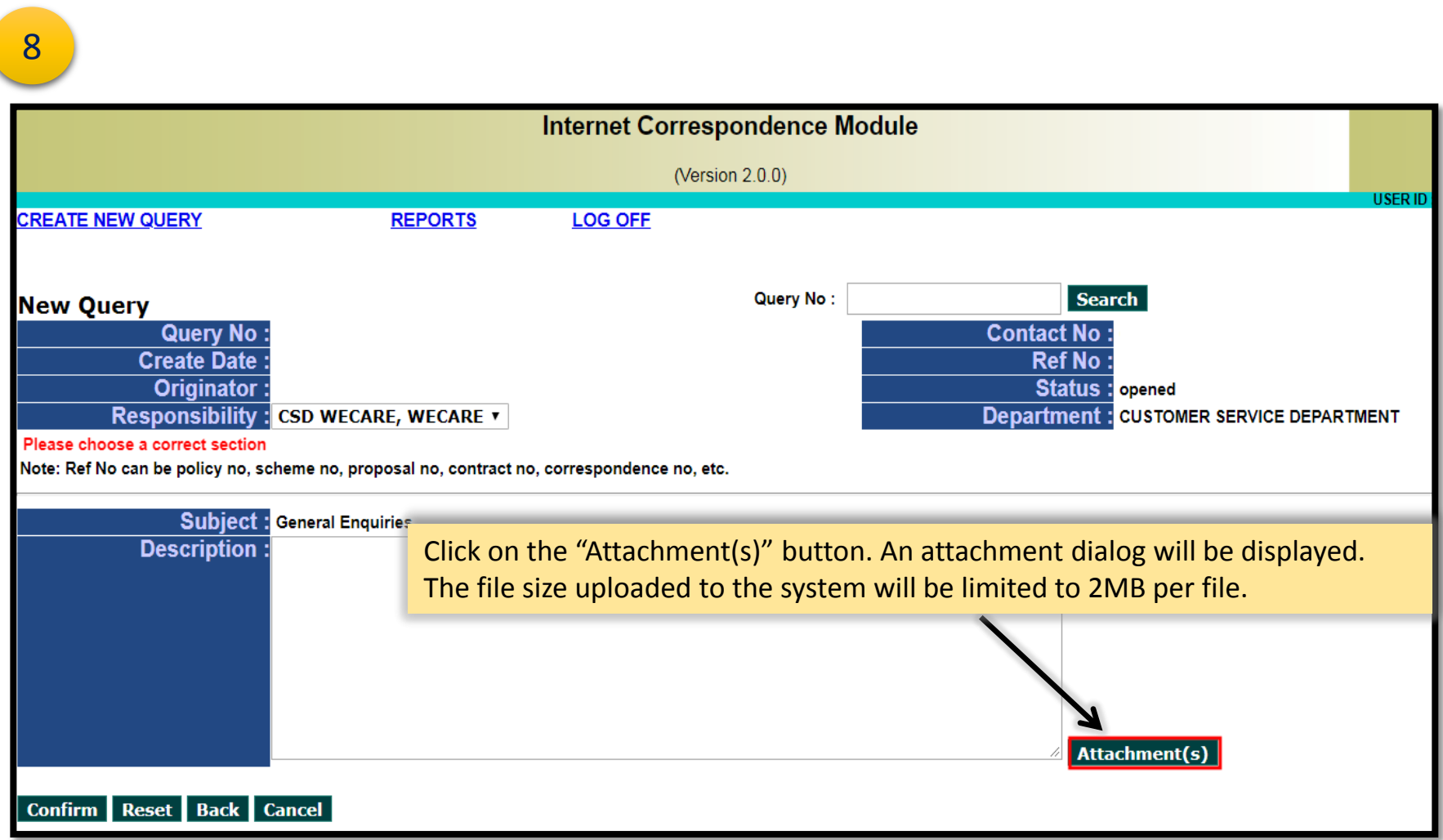

#### To upload Attachment(s)

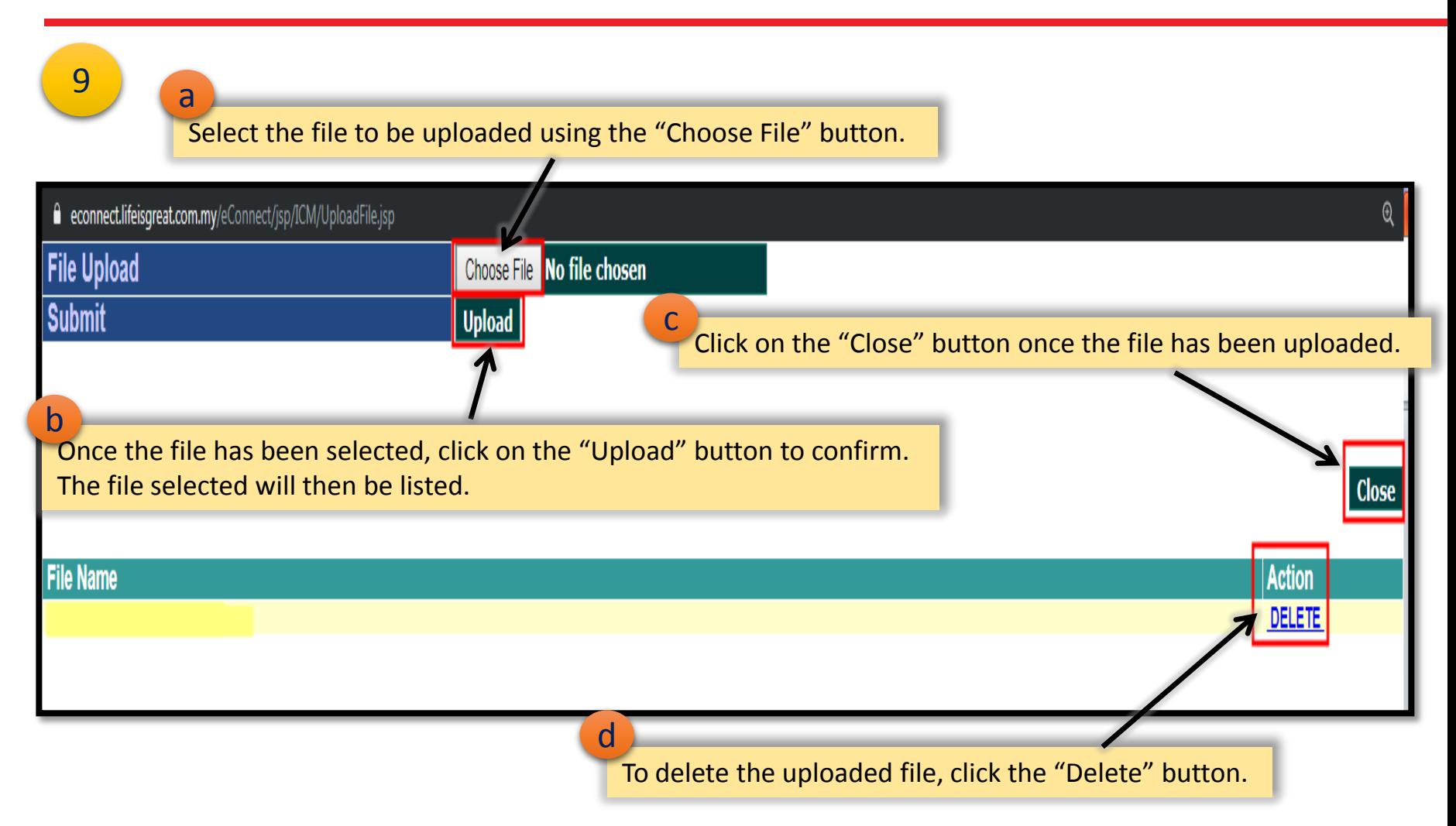

## End